## **2.9. Mobile Terminal Authentication Device Function of PageScope Mobile**

## **2.9.1. Overview**

With PageScope Mobile, you can use your mobile terminal to perform authentication when operating the MFP. This function, which uses the NFC or Bluetooth LE function of the mobile terminal, is only available on a mobile terminal that has the NFC or Bluetooth LE function.

\* This function is not supported in Windows PSM.

- 1) Authentication using the card authentication unit MFP authentication is performed by placing the Android terminal on the card authentication unit installed on the MFP.
- 2) Authentication using NFC MFP authentication is performed by placing the Android terminal on the mobile touch area on the MFP panel.
- 3) Authentication using Bluetooth LE MFP authentication is performed by tapping the [Printer Panel Login] button on the PageScope Mobile home page in front of the MFP panel.

## **2.9.2. Authentication using the card authentication unit**

# **Specifications Software** requirement PageScope Mobile for Android version 4.1 or later **Terminal** Terminal (Android 4.4 or later) that has the following functions - The NFC function must be installed on the mobile terminal. - HCE (Host Card Emulation) function **Option** requirement The card authentication unit (AU-201S) is required on the MFP side. Protocol **ISO/IEC 14443**

#### **Supported models**

For information on supported models, refer to Appendix "List of Supported Models".

## **2.9.3. Authentication using NFC**

#### **Specifications**

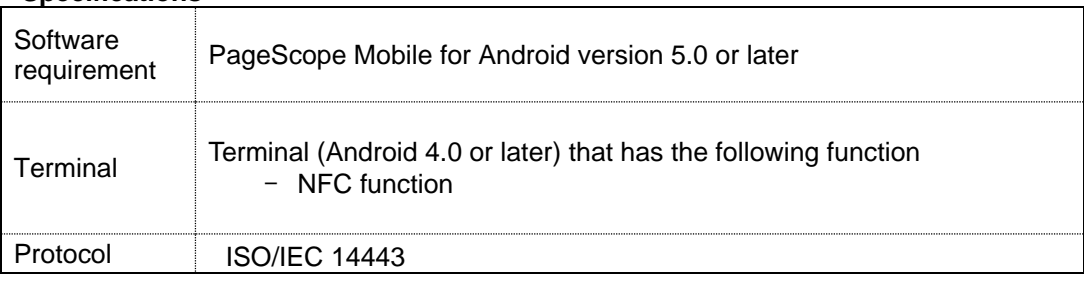

#### **Supported models**

For information on supported models, refer to Appendix "List of Supported Models".

# **2.9.4. Authentication using Bluetooth LE**

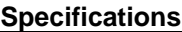

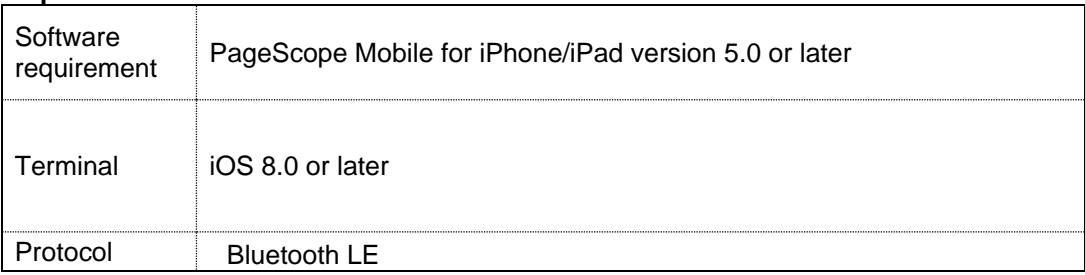

## **Supported models**

For information on supported models, refer to Appendix "List of Supported Models".